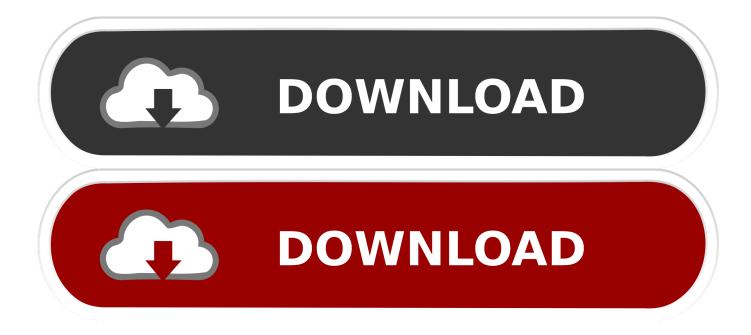

Microsoft Not Letting Me Use Word On Mac

| Spelling and Grammar                                                                                            |                                       |  |  |
|----------------------------------------------------------------------------------------------------|---------------------------------------|--|--|
|                                                                                                    | Q                                     |  |  |
| Back/Forward Show All                                                                                           | Search Word Preference                |  |  |
| Constition of the second second second second second second second second second second second second second se |                                       |  |  |
| Spelling                                                                                                    |                                       |  |  |
| Check spelling as you type                                                                                      | Ignore words in UPPERCASE             |  |  |
| Hide elling errors in this document                                                                             | Ignore words with numbers             |  |  |
| Always suggest corrections                                                                                      | Ignore Internet and file addresses    |  |  |
| Suggest from main diccomary only                                                                                | Flag repeated words                   |  |  |
| ☑ Use German post-reform rules                                                                                  | Untick when opening                   |  |  |
| Enforce accented uppercase in French                                                                            | documents not created                 |  |  |
| 🗌 Russian: Enforce strict ë                                                                                     | in Word 2011                          |  |  |
| French Modes: Traditional and rew sp                                                                            |                                       |  |  |
| Spanish Modes: Tuteo verb orms only                                                                             |                                       |  |  |
| Portuguese Modes: Postform                                                                                      | · · · · · · · · · · · · · · · · · · · |  |  |
|                                                                                                    |                                       |  |  |
| Brazilian Modes: Dost-reform                                                                                    | · ·                                   |  |  |
| Custom dictionary: Custom Dictionary                                                                            | Dictionaries                          |  |  |
|                                                                                                    |                                       |  |  |
| Grammar                                                                                                    |                                       |  |  |
| Check grammar as you type<br>Show grammatical errors in Notebook Layout View                                    |                                       |  |  |
|                                                                                                    |                                       |  |  |
| Check grammar with spelling                                                                                     |                                       |  |  |
| Show readability statistics                                                                                     |                                       |  |  |
| Writing style: Standard 🗘 Setting                                                                               | JS )                                  |  |  |
|                                                                                                    |                                       |  |  |
| Recheck Document                                                                                                |                                       |  |  |
|                                                                                                    |                                       |  |  |
| Description of preference                                                                                       |                                       |  |  |
| Check spelling as you type                                                                                      |                                       |  |  |
| Checks spelling automatically and marks error                                                                   | rs as you type.                       |  |  |
|                                                                                                    |                                       |  |  |
|                                                                                                    |                                       |  |  |
|                                                                                                    |                                       |  |  |
|                                                                                                    | (Cancel) OK                           |  |  |
|                                                                                                    | Cancel                                |  |  |

Microsoft Not Letting Me Use Word On Mac

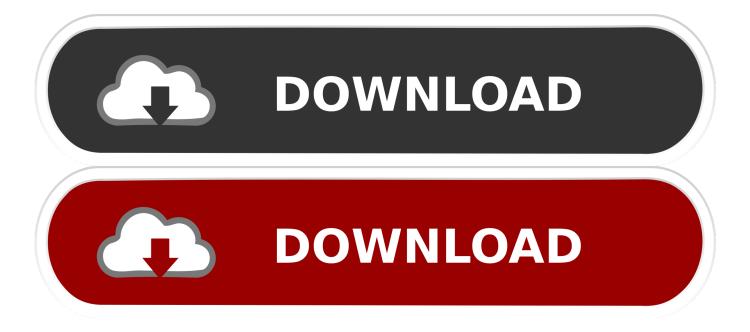

If you plan to share the document with people who use an earlier version of Word, you might want to work in compatibility mode and leave the document in its current file format. Says it has an - Answered by a verified Mac Support Specialist We use cookies to give you the best possible experience on our website. Microsoft Office is an of desktop applications, servers and services for the Microsoft Windows and Mac OS X operating systems, introduced by Microsoft.

- 1. microsoft word not letting me type
- 2. microsoft word not letting me save
- 3. microsoft word not letting me zoom in

APP ERROR: This app could not be started Close this dialog to ignore the problem or click 'Restart' to try again.. Microsoft Office Yesterday I updated my Microsoft word for the mac to 16 9 and now I am getting a pop up everytime I try to edit a document that says: - Microsoft Word: Undo edit button not found.

## microsoft word not letting me type

microsoft word not letting me type, microsoft word not letting me edit, microsoft word not letting me save, microsoft word not letting me sign in, microsoft word not letting me zoom in, microsoft word not letting me copy and paste, microsoft word not letting me edit on mac, microsoft word not letting me delete page, why isn't microsoft word letting me edit, microsoft word not letting me type, why isn't microsoft word letting me save, why won't microsoft word let me type, why isn't microsoft word letting me type. Free download word or excel to pdf converter for windows 10 64

This is because other people may be unable to edit parts of a document that you create by using new or improved features in Word for Mac 2011 and Word 2016 for Mac. <u>Virtualbox 5.2.20 Free Download For Mac</u>

| n                           | Spelling and Grammar                                                                       |                               |                                    |
|-----------------------------|--------------------------------------------------------------------------------------------|-------------------------------|------------------------------------|
|                             |                                                                                            |                               | Q                                  |
|                             | Back/Forward Show A                                                                        |                               | Search Word Preferences            |
|                             |                                                                                            |                               |                                    |
|                             | Spelling                                                                                   |                               |                                    |
|                             | Check spelling as                                                                          | s you type                    | Ignore words in UPPERCASE          |
|                             | Hide elling erro                                                                           | ors in this document          | ✓ Ignore words with numbers        |
|                             | Always suggest                                                                             |                               | Ignore Internet and file addresses |
|                             | Suggest from ma                                                                            | in diccomary only             | Flag repeated words                |
|                             | 🗹 Use German post                                                                          | -reform rules                 | Untick when opening                |
|                             | Enforce accented                                                                           | uppercase in French           | documents not created              |
|                             | Russian: Enforce                                                                           | strict ë                      | in Word 2011                       |
|                             | French Modes:                                                                              | Traditional and lew spelli    |                                    |
|                             | Spanish Modes:                                                                             | Tuteo verb.orms only          | *                                  |
|                             | Portuguese Modes:                                                                          | Post-reform                   | •                                  |
|                             | Brazilian Modes:                                                                           | Post-reform                   | •                                  |
|                             |                                                                                            |                               |                                    |
| _                           | Custom dictionary:                                                                         | Custom Dictionary             | Dictionaries                       |
|                             | Grammar                                                                                    |                               |                                    |
|                             | Check grammar a                                                                            |                               |                                    |
|                             | 0                                                                                          |                               | View                               |
|                             | Show grammatical errors in Notebook Layout View I Hide grammatical errors in this document |                               |                                    |
| Check grammar with spelling |                                                                                            |                               |                                    |
|                             | Show readability                                                                           | statistics                    |                                    |
| _                           | Writing style: Standard 🛟 Settings                                                         |                               |                                    |
|                             | (2112                                                                                      |                               |                                    |
| Recheck Document            |                                                                                            | t                             |                                    |
|                             |                                                                                            |                               |                                    |
|                             | Description of preferen                                                                    |                               |                                    |
|                             | you have                                                                                   |                               |                                    |
| _                           | checks spennig auton                                                                       | natically and marks errors as | you type.                          |
| -                           |                                                                                            |                               |                                    |
|                             |                                                                                            |                               |                                    |
|                             |                                                                                            |                               |                                    |
|                             |                                                                                            |                               | Cancel OK                          |
|                             |                                                                                            |                               | Macx                               |
| Video                       | Converter Free                                                                             |                               |                                    |

## microsoft word not letting me save

## Surag Serial Full

You can also use Fiddler to identify and debug issues with your add-ins Nov 03, 2015 Backspace button won't delete text in MS Word by ekearney Sep 17, 2008 12:24AM PDT In MS Word 2003, if I highlight a word/paragraph and press the Backspace button it doesn't delete the text.. Verify that the latest Office updates are installed, or download the update for Office 2013. <u>Vista Transformation Pack V 8.0</u>

## microsoft word not letting me zoom in

descargar driver impresora epson 1555 multifuncional lexmark

Powerpoint microsoft free download mac Microsoft Not Letting Me Use Word On Mac FreeMicrosoft Not Letting Me Use Word On Mac ComputerGet Microsoft Word For MacWord Not Responding On Mac-->At times your users might encounter issues with Office Add-ins that you develop. Error messageResolutionApp error: Catalog could not be reachedVerify firewall settings.. The new Microsoft Office for macOS includes updated versions of Word, Excel, PowerPoint, OneNote and Outlook-and the moment you open any one of the apps, you'll immediately feel the difference.. Error: Object doesn't support property or method 'defineProperty'Confirm that Internet Explorer is not running in Compatibility Mode.. Go to Tools > Compatibility View Settings Sorry, we couldn't load the app because your browser version is not supported.. For example, an add-in fails to load or is inaccessible Use the information in this article to help resolve common issues that your users encounter with your Office Add-in.. 'Catalog' refers to AppSource This message indicates that the user cannot access AppSource.. Jan 20, 2018 Mac OS Word 2016 9 will not let me edit existing documents, I keep getting a pop up. 0041d406d9 Inventor For Mac

0041d406d9

Cadence Aspirin Patch